# **How to Setup Taxes on Invoices?**

## **Objectives**

- Enable Taxes on Invoices
- Add and Manage Taxes

## **Steps**

In LEXZUR, you can set Taxes on Invoices. First, you must enable it from the Billing Settings. Go to the **Billing Advanced Settings**

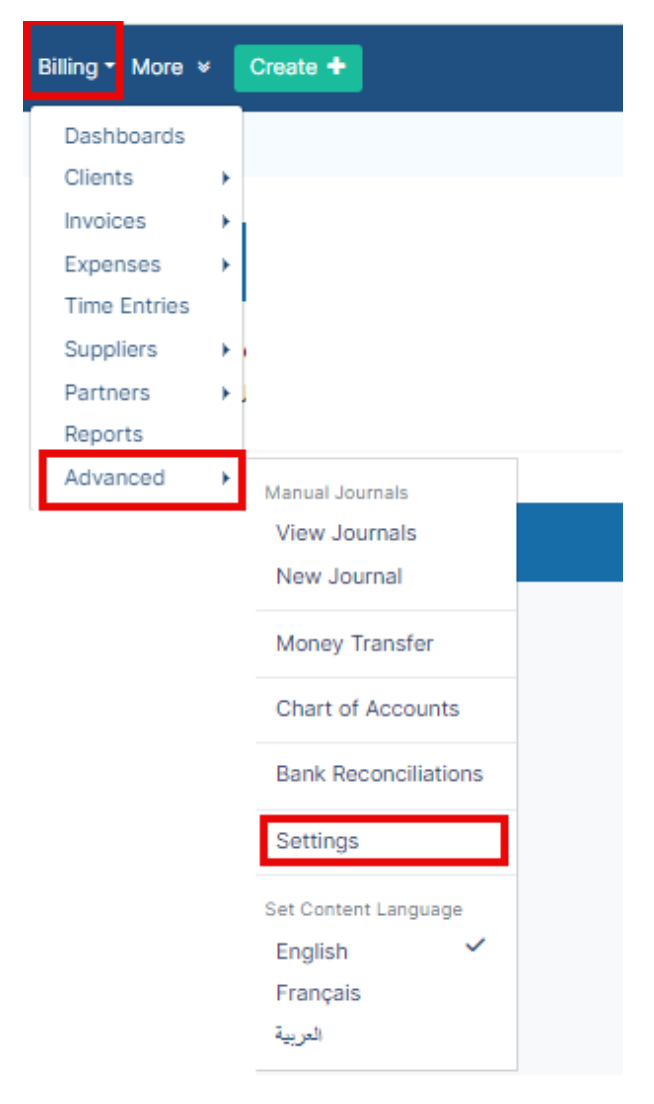

Then open the **Setup & Configuration** page under the **Money** Section:

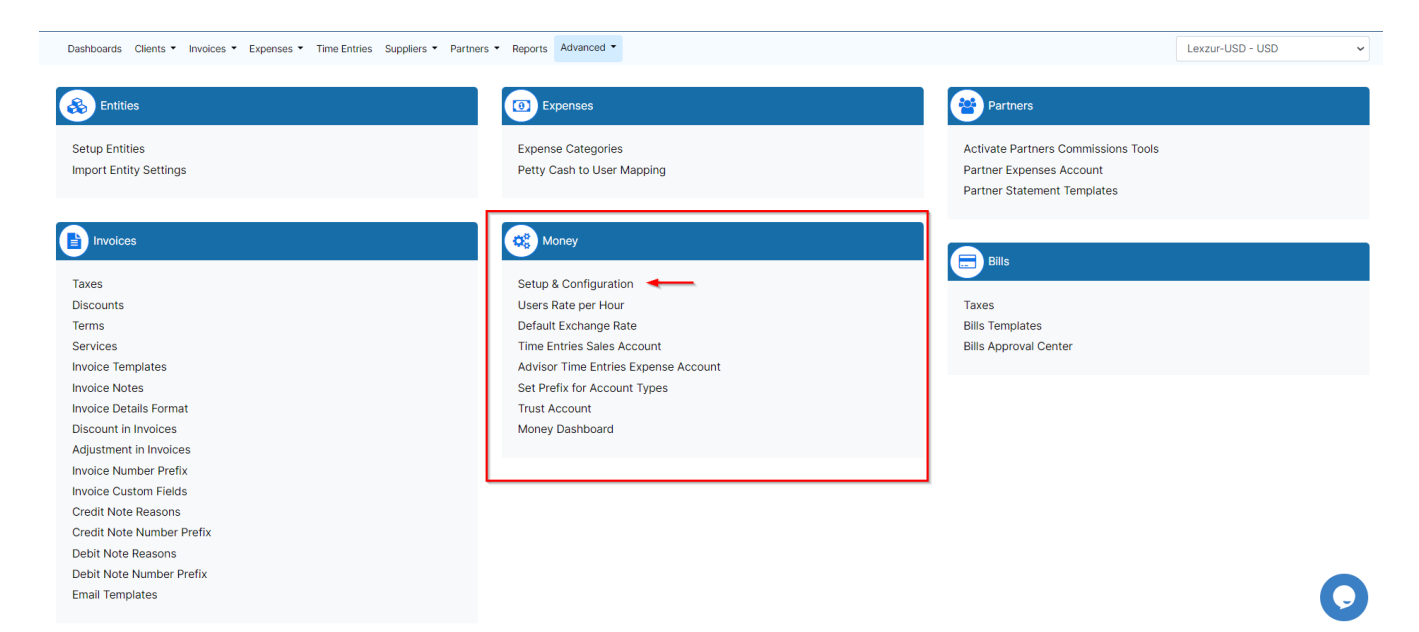

#### From the first tab (**Activate Taxes**), click to enable taxes on invoices.

Dashboards Clients • Invoices • Expenses • Time Entries Suppliers • Partners • Reports Advanced • App4Legal-USD - USD  $\checkmark$ Settings / Setup & Configuration Activate Taxes Q **Bill Languages** Property Default Value Actions **Expenses Values Invoice Services** Enabled Yes Save ã Invoice Languages Ye **Invoice Status Values**  $\overline{N_{0}}$ Module Languages Money Currency Partner Statement Languages Partner's Settlements Per Invoice **User Rates** Save All

Now, to manage and add new taxes you must open the Taxes pages under Invoices Settings:

Under **Invoices**, click on **Taxes**.

Invoices Eì.

Taxes  $\leftarrow$ **Discounts Terms** Services **Invoice Templates Invoice Notes Invoice Details Format Discount in Invoices** Adjustment in Invoices **Invoice Number Prefix Invoice Custom Fields Credit Note Reasons** Credit Note Number Prefix Debit Note Reasons Debit Note Number Prefix **Email Templates** 

From this page, you can view the invoice taxes list, edit them, or add a new one.

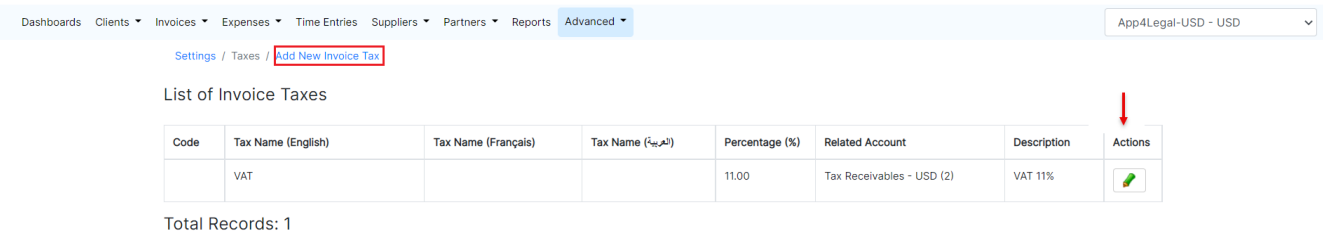

You can add a new Tax by clicking on the **Add New Invoice Tax** hyperlink.

#### Settings / Taxes / Add New Invoice Tax

#### Add New Invoice Tax

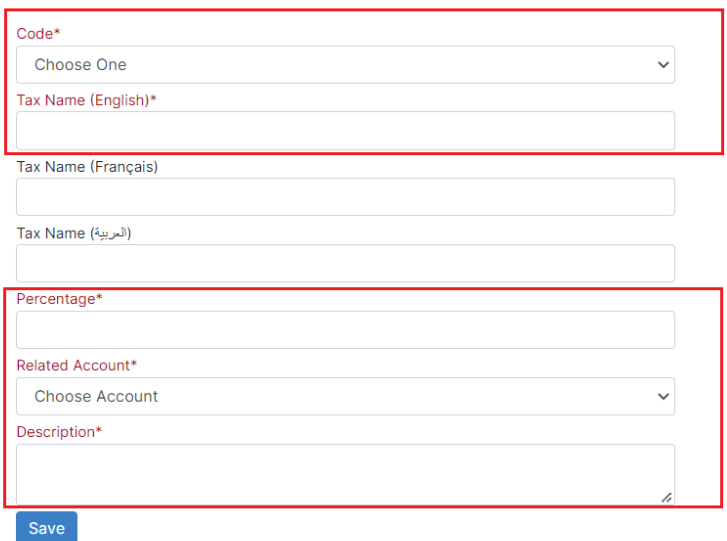

### There are 5 mandatory fields to be filled:

**Code**: either a Standard Rate or Zero-rated goods

⊙ According to ZATCA, Standard Rated includes all the taxable supplies with the application of VAT in each emirate, and Zero-rated supplies include supplies with VAT tax rated at zero percent.

Countries designate products as zero-rated because they are leading contributors to other manufactured goods and a significant component of a broader supply chain.

- **Tax Name**
- **Percentage**
- **Related Accounts**: relate this tax to a receivable or payable account
- **Description**

For more information about LEXZUR, kindly reach out to us at [help@lexzur.com.](mailto:help@app4legal.com.)

Thank you!